# PONUKA ZDROJOV NA VYHĽADÁVANIE

Slovenská lekárska knižnica pripravila svojim používateľom, okrem možnosti vyhľadávania vo vlastnom Katalógu knižnice a jeho špecializovaných súčastiach, aj možnosť výberu ďalších externých slovenských alebo zahraničných zdrojov.

Pod ikonou Info -  $\Box$  nájdete informácie o obsahu, zameraní a využití konkrétneho zdroja.

#### **Základný vyhľadávací zdroj**

Vstupom do online Katalógu knižnice má každý používateľ automaticky nastavený základný vyhľadávací zdroj – **Slovenská lekárska knižnica - Katalóg.** Je zobrazený v položke **Prehľadávané zdroje** pod okienkami vyhľadávacích kritérií a termínov. Každý zdroj z Katalógu knižnice zobrazuje aj počet záznamov v konkrétnom zdroji.

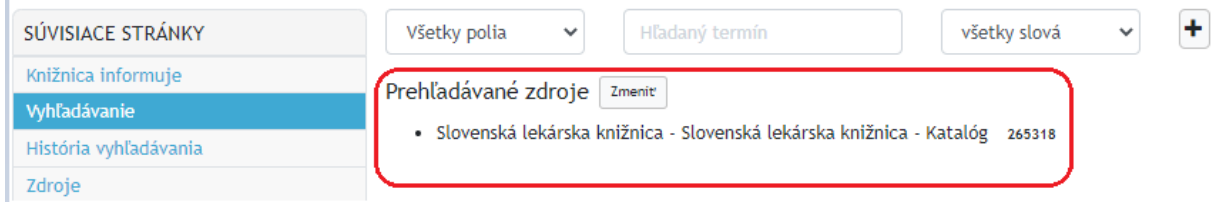

#### **Zmena vyhľadávacích zdrojov**

Zmenu vyhľadávacieho zdroja alebo doplnenie ďalších zdrojov zrealizujete vstupom do menu položky **Zdroje**.

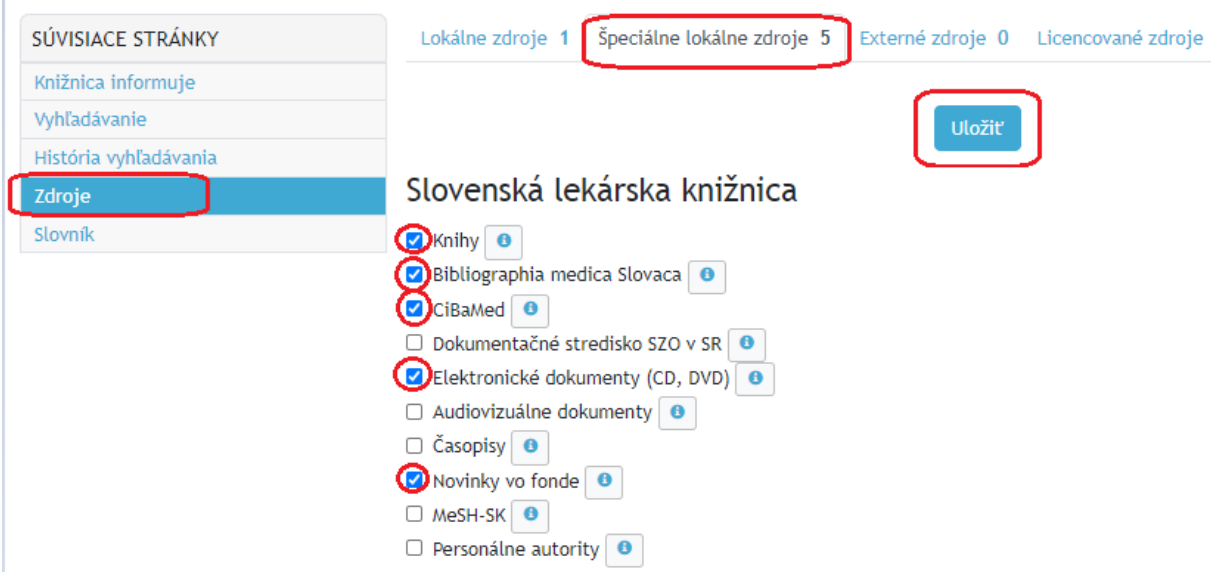

Každú zmenu je vždy potrebné potvrdiť tlačidlom **Uložiť**.

Výberom viacerých vyhľadávacích zdrojov sa Vám zúži alebo rozšíri rozsah vyhľadaných záznamov. Na základe predbežných výsledkov sa môžete rozhodnúť, ktorý z vybraných zdrojov budete ďalej prezerať, napr. len články z databázy Bibliographia medica Slovaca. Výber zrealizujete kliknutím na zvolený zdroj.

### Vyberte zdroj

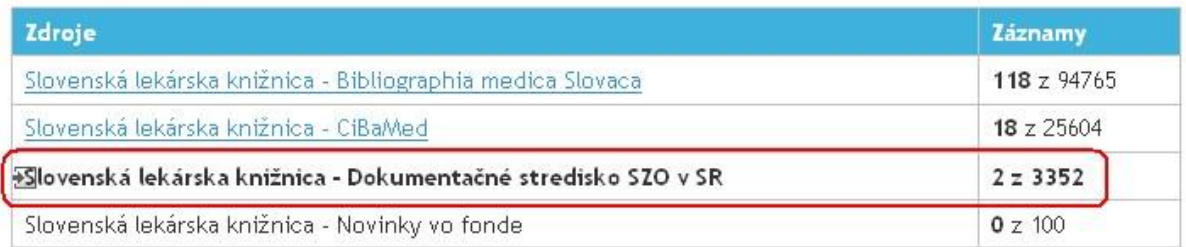

#### **Externé vyhľadávacie zdroje**

Slovenská lekárska knižnica Vám ponúka tiež možnosť simultánneho vyhľadávania v niektorých vybraných externých zdrojoch a katalógoch slovenských a zahraničných knižníc v natívnom prostredí knižnično-informačného systému knižnice. V ponuke sú tiež ďalšie externé zdroje so samostatným vyhľadávaním v prostredí vybraného zdroja - PubMed (National Library of Medicine, Bethesda USA), HighWire (University of Stanford, USA), Google a Google Scholar.

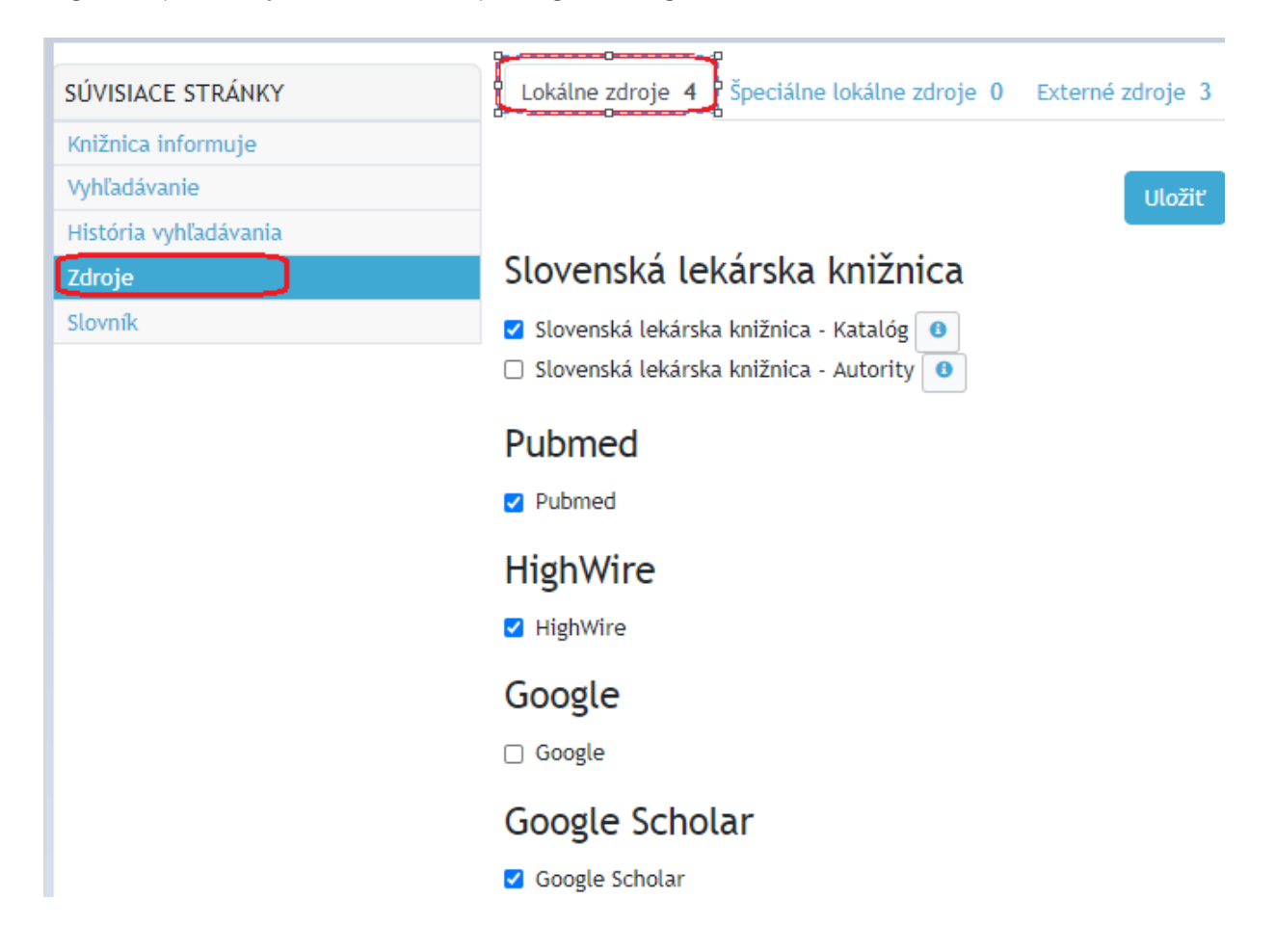

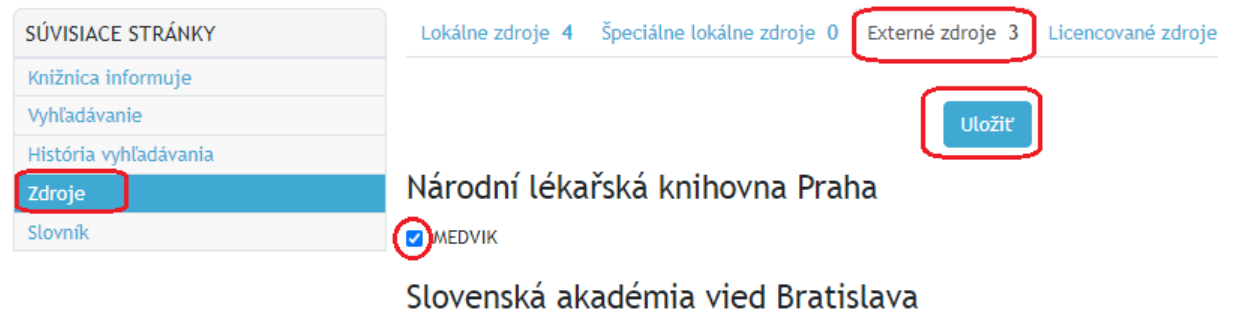

Publikačná činnosť

## Slovenská poľnohospodárska knižnica pri SPU v Nitre

- □ Online katalóg SlPK
- □ Fond študovne periodík a učebnicovej literatúry
- □ Bibliografická databáza SlPK
- □ Publikácie zamestnancov SPU
- □ Klimatická zmena, sucho
- □ Tradičné agroekosystémy
- $\Box$  Agrobibliografia
- □ Katalóg autorít SlPK

## Virtuálna knižnica Univerzity Komenského v Bratislave

- □ Súborný katalóg knižníc fakúlt
- □ Súborný katalóg knižníc fakúlt

Podmienkou vyhľadávania vo viacerých zdrojoch je aspoň jedno spoločné vyhľadávacie kritérium. Vo väčšine prípadov zostáva v ponuke len jediné vyhľadávacie kritérium "všetky polia". V prípade, že zvolené zdroje nemajú žiadne spoločné kritérium, zostane voľba pre vyhľadávacie kritérium prázdna a je nevyhnutné z vybraných zdrojov vylúčiť nekompatibilné zdroje.

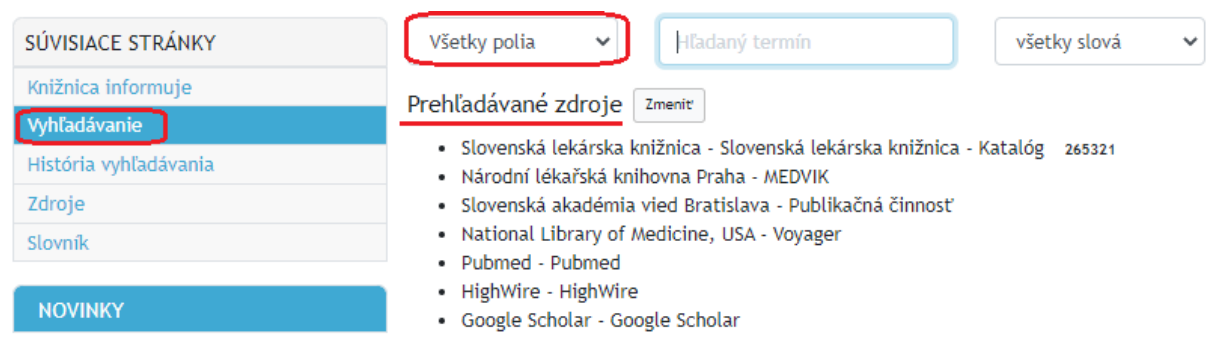

Výsledok vyhľadávania v zdrojoch zobrazovaných v natívnom prostredí online Katalógu knižnice je identifikovateľný konkrétnym počtom vyhľadaných záznamov.

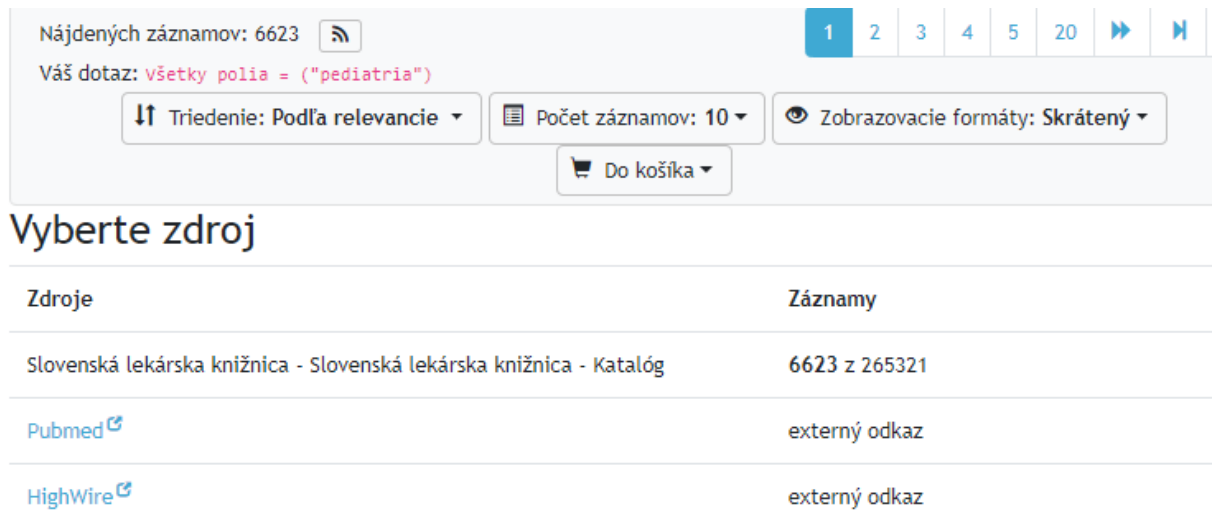

Google Scholar<sup>C</sup> externý odkaz Slovenská akadémia vied Bratislava - Publikačná činnosť 30

Na základe výsledkov vyhľadávania sa môžete rozhodnúť, ktorý z vybraných zdrojov budete ďalej prezerať, napr. záznamy z databázy publikačnej činnosti Slovenskej akadémie vied. Výber zrealizujete kliknutím na zvolený zdroj. Pri výbere viacerých zdrojov na vyhľadávanie zostávajú tieto vo výsledku vyhľadávania stále zobrazené v tabuľke a môžete medzi nimi postupne prechádzať. Zdroj, ktorý práve

prezeráte zvýraznený v tabuľke tučným písmom a ikonou  $\overline{\mathbb{Z}}$ .

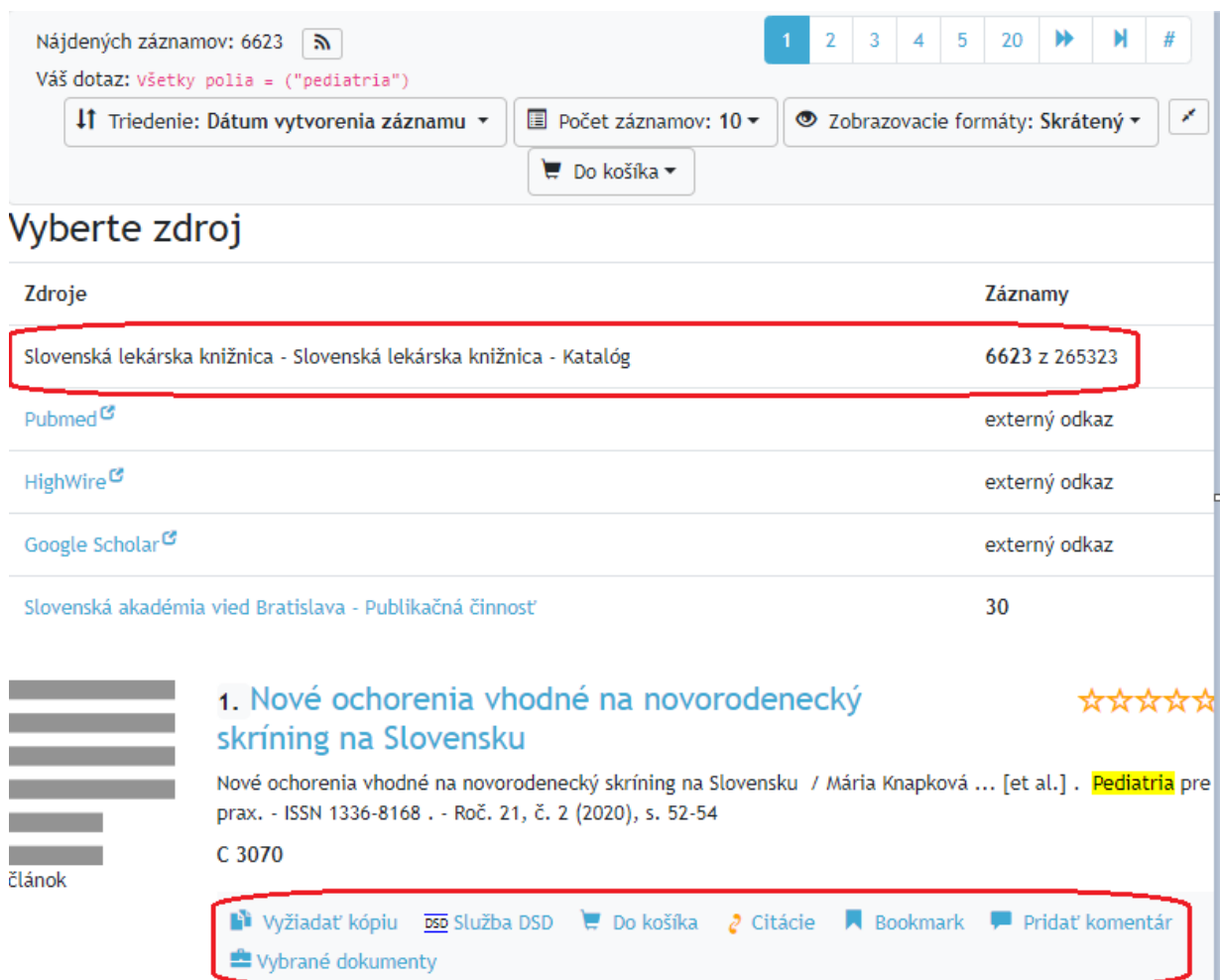

Vyhľadávanie v externých zdrojoch, dostupných len v ich vlastnom prostredí, je identifikovateľné podľa oznamu "externý odkaz".

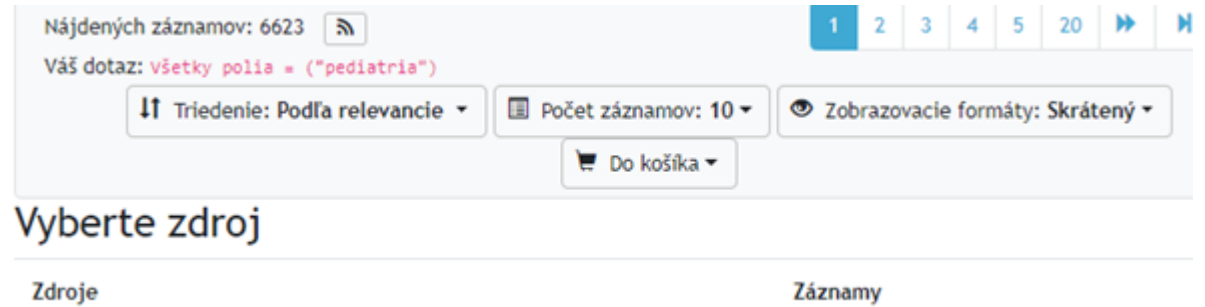

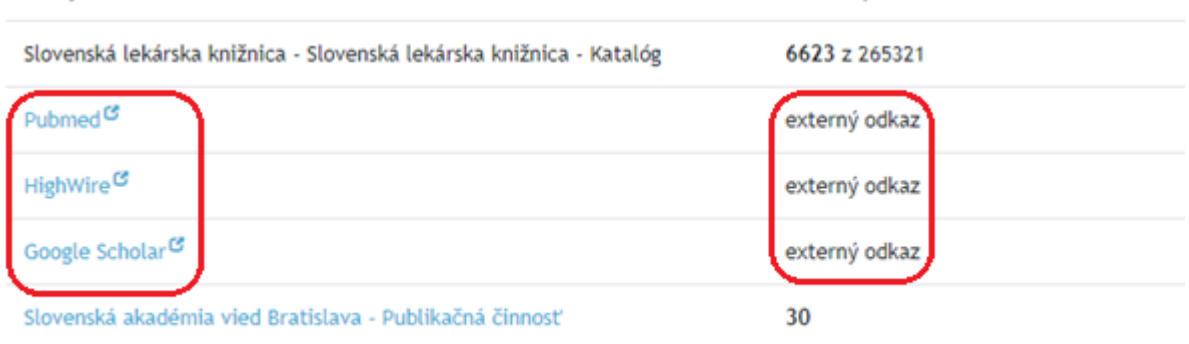

Výsledok vyhľadávania zobrazíte kliknutím na vybraný zdroj, ktorý sa následne otvorí v novom okne prehliadača a zobrazia sa ihneď výsledky Vášho vyhľadávania.

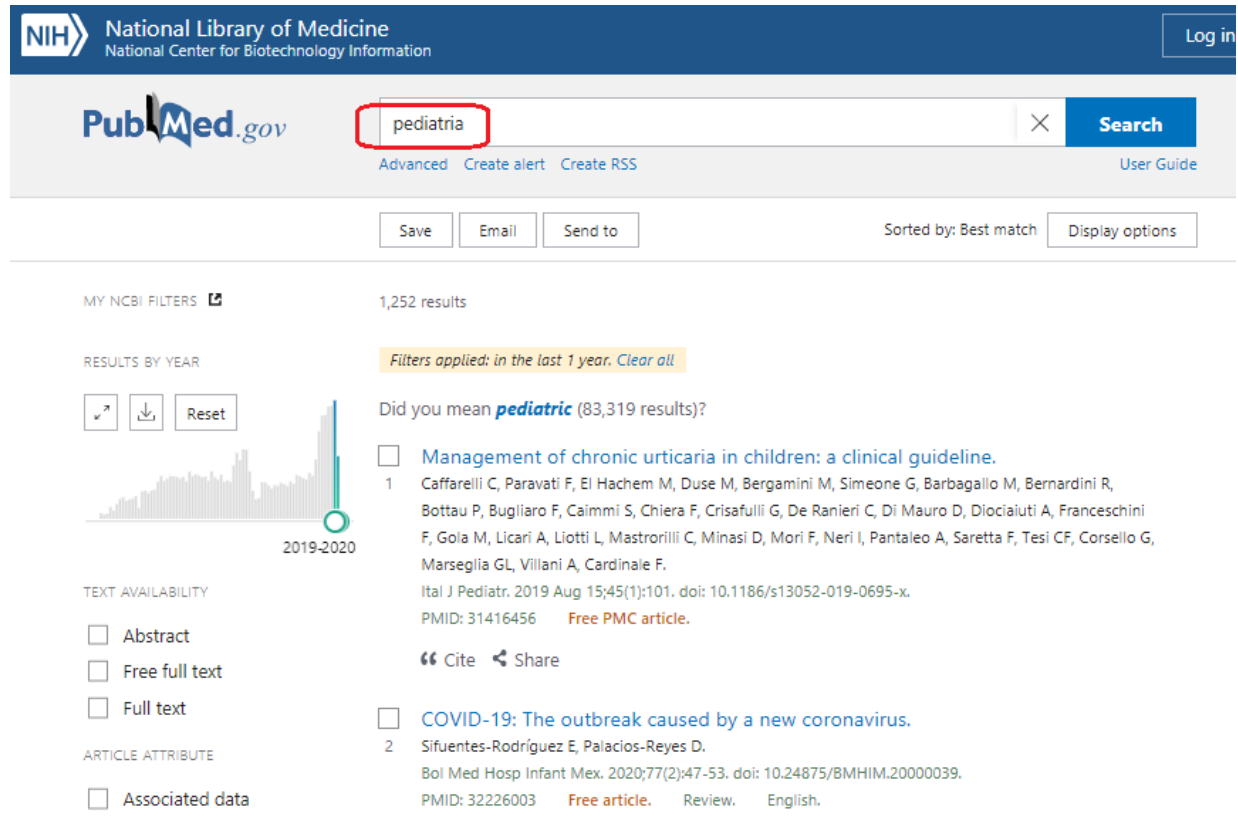